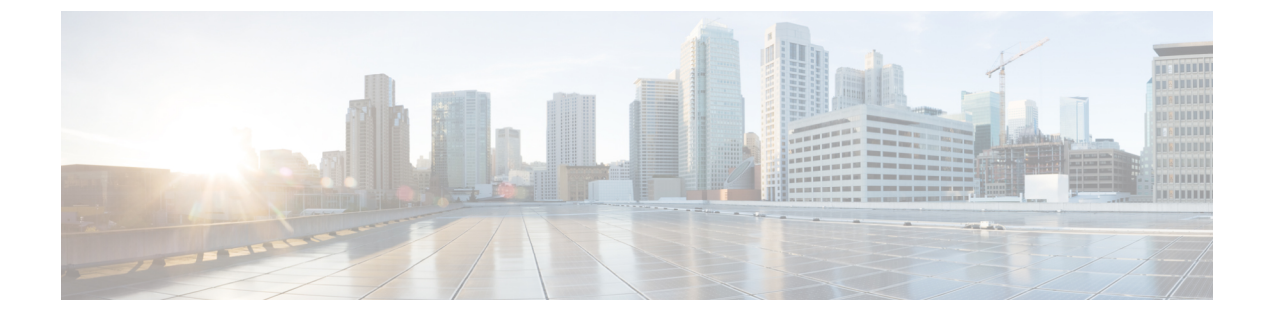

# **ACI** アップグレード**/**ダウングレード アー キテクチャ

- APIC アップグレードとダウングレードの概要 (1 ページ)
- 5.2(4) リリース以降のデフォルト インターフェイスポリシー (2 ページ)
- スイッチ アップグレードとダウングレードの概要 (3 ページ)
- スイッチ アップグレードの詳細な概要 (4 ページ)
- アップグレードまたは、ダウングレードに関するガイドラインおよび制限事項 (5 ペー ジ)

#### **APIC** アップグレードとダウングレードの概要

APIC クラスタのアップグレードまたは、ダウングレードを実行する場合は、アップグレード または、ダウングレードされたAPICのデータがターゲットイメージと互換性があることを保 証するとともに、各 APIC を個別にアップグレードまたは、ダウングレードするために発生す る特定のシーケンスのイベントがあります。これらのイベントのほとんどはバックグラウンド で発生するため、APIC クラスタのアップグレードまたは、ダウングレードをトリガーすると きに表示される内容を理解することが重要です。

- **1.** ファームウェア リポジトリにイメージを追加します。イメージはすべての APIC クラスタ メンバーに同期されます。
- **2.** 特定のターゲットバージョンへのアップグレードまたは、ダウングレードがトリガーされ ます。
- **3.** クラスタ内の各 APIC は、最初の grub パーティションに新しいイメージをインストールす るプロセスを実行します。これは、アップグレードまたは、ダウングレードプロセスを高 速化するために並行して行われます。
- **4.** イメージのインストールが完了すると、各 APIC は順番にデータベース ファイルのデータ 変換プロセスを順番に実行します。これが発生すると、次のイベントが発生します。
	- **1.** データ管理エンジン(DME)プロセスがシャットダウンします。これには、すべての API 要求を処理する nginx Web サーバが含まれます。このため、UI / API、およびその APICで実行される他のバックエンドアプリケーションにアクセスできなくなります。

**2.** データベースファイルが初期バージョンからターゲットバージョンに変換されます。 これにかかる時間は、ACI ファブリックに展開された設定のサイズによって異なりま す。このため、変換を完了するまでの合計時間は導入環境によって異なります。

ソース バージョンが APIC リリース 6.0(3) 以降の場合、データベース変換プロセスが 強化され、以前のリリースと比較してこのプロセスの待機時間が短くなることがあり ます。

- この段階で *APIC* に対して実行される破壊的なアクションがないことが重要です。詳細につい ては、「アップグレードまたは、ダウングレードに関するガイドラインおよび制限事項 (5 ページ)」を参照してください。 (注)
	- **3.** APIC は、データベース変換プロセスが正常に完了した後にリロードし、ターゲット バージョンで定義されたソフトウェアのバージョンで起動します。
- **5.** リロードを実行した APIC がオンラインに戻ると、ステップ 4 で説明した一連のイベント がクラスタ内の次の APIC で発生します。このプロセスは、クラスタのすべてのメンバー がアップグレードまたは、ダウングレードされるまで繰り返されます。

## **5.2(4)** リリース以降のデフォルト インターフェイスポリ シー

5.2(4) 以降のリリースにアップグレードすると、Cisco Application Policy Infrastructure Controller (APIC) によって次のデフォルトのインターフェイスポリシーが自動的に作成されます。

- CDP (cdpIfPol)
	- system-cdp-disabled
	- system-cdp-enabled
- LLDP (lldpIfPol)
	- system-lldp-disabled
	- system-lldp-enabled
- LACP (lacpLagPol)
	- system-static-on
	- system-lacp-passive
	- system-lacp-active
- リンクレベル (fabricHIfPol)
- system-link-level-100M-auto
- system-link-level-1G-auto
- system-link-level-10G-auto
- system-link-level-25G-auto
- system-link-level-40G-auto
- system-link-level-100G-auto
- system-link-level-400G-auto
- ブレイクアウトポート グループマップ (infraBrkoutPortGrp)
	- system-breakout-10g-4x
	- system-breakout-25g-4x
	- system-breakout-100g-4x

アップグレード中に、これらのポリシーのいずれかとまったく同じ名前とパラメータを持つポ リシーがすでに存在する場合、システムはそれらのポリシーの所有権を取得し、ポリシーは読 み取り専用になります。そうではなく、system-cdp-disabled の設定が「有効」になっている など、パラメータが異なる場合、ポリシーは引き続きユーザーポリシーになります。つまり、 ユーザーはポリシーを変更できます。

#### スイッチ アップグレードとダウングレードの概要

ACIスイッチノードのアップグレードとダウングレードを実行すると、アップグレードとダウ ングレード中のデバイスで発生するイベントの特定のシーケンスがあります。これらのイベン トのほとんどはバックグラウンドで発生するため、ACIスイッチノードのアップグレードをト リガーするときに表示される内容を理解することが重要です。

- **1.** イメージが APIC からスイッチにプッシュされます。
- **2.** スイッチのファイルシステムとブートフラッシュをチェックして、イメージを抽出するの に十分な領域があることを確認します。
- **3.** イメージが抽出され、プライマリ GRUB パーティションがターゲット バージョンに更新 されます。古いバージョンはリカバリ パーティションに移動されます。
- **4.** BIOS および EPLD イメージは、必要に応じてアップグレードされます。
- **5.** スイッチはクリーンリロードを実行し、新しいバージョンのソフトウェアを実行している ACI ファブリックに再参加します。

リリース2.1(4)以降では、サードパーティ製ミクロンソリッドステートドライブ(SSD)ファー ムウェア自動更新のサポートが追加されました。標準的な Cisco APIC ソフトウェア アップグ レードプロセスの一環として、アップグレード時にスイッチが再起動します。そのブート時の プロセスでは、システムは現在のSSDファームウェアもチェックし、必要に応じてSSDファー ムウェアへのアップグレードを自動的に実行します。システムが SSD ファームウェアのアッ プグレードを実行すると、スイッチは後でもう一度クリーン リブートします。

### スイッチ アップグレードの詳細な概要

次の項では、スイッチ アップグレードの詳細な概要を示します。

#### スイッチのアップグレードとダウングレード段階の説明

ACIスイッチノードのアップグレードまたは、ダウングレード中は、完了した段階に基づいて アップグレードまたは、ダウングレードの進行状況が進みます。

次の表に、このアップグレードまたは、ダウングレードプロセスの各段階で行われる処理の詳 細を示します。

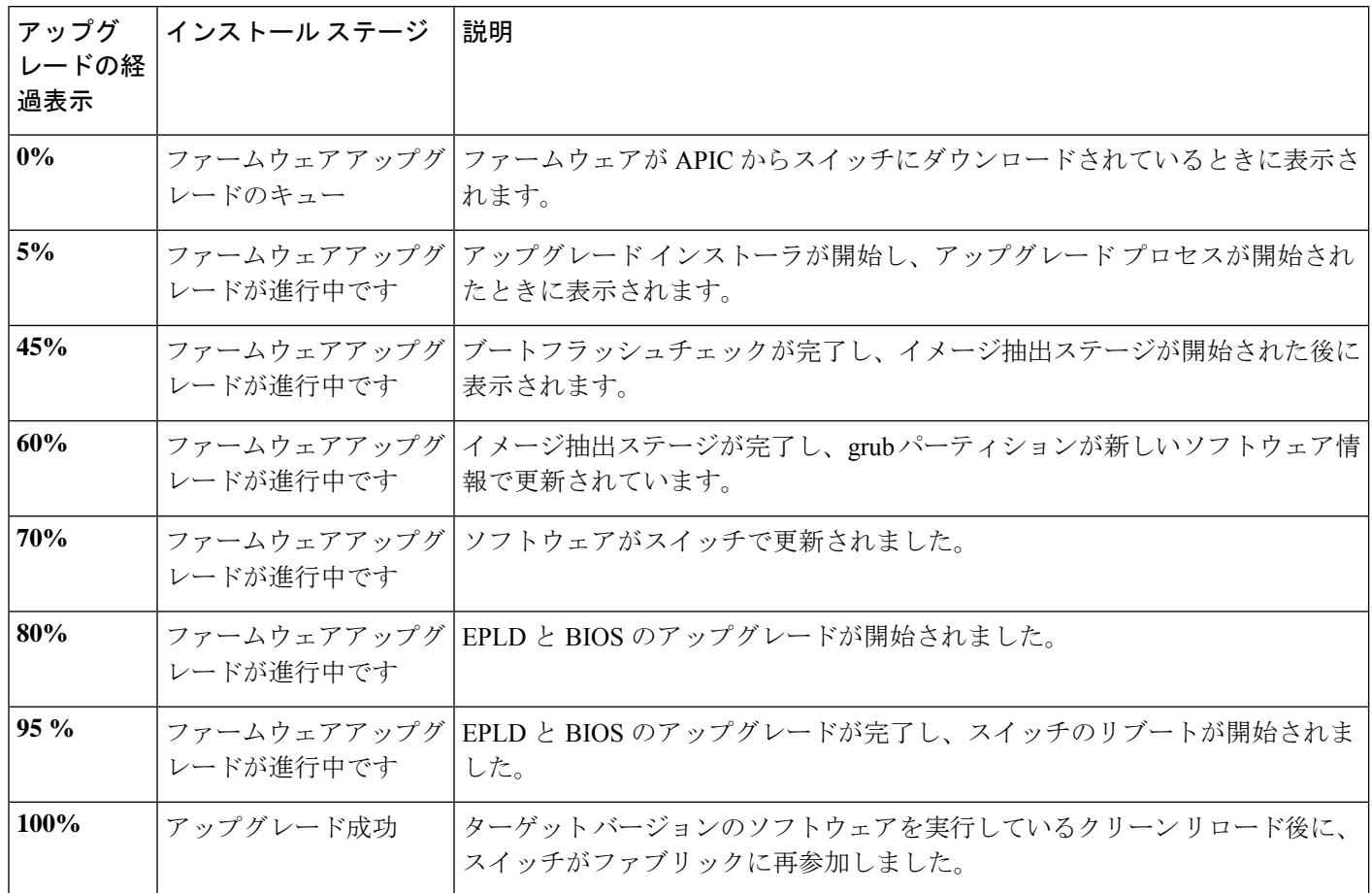

### アップグレードまたは、ダウングレードに関するガイド ラインおよび制限事項

- いずれかの時点で、アップグレードまたは、ダウングレードが停止または失敗したと思わ れる場合は、以下に示すアクションを実行しないことが重要です。
	- •クラスタ内のApplication Policy Infrastructure Controller (APIC) をリロードしないでく ださい。
	- クラスタ内の Cisco APIC をデコミッションしないでください。
	- ファームウェアのターゲット バージョンを元のバージョンに戻さないでください。

代わりに、これらのガイドラインに従ってください:

- **1.** 必要に応じて、「トラブルシューティング」の項で説明されているインストーラログ ファイルを表示します(APIC [インストーラ](Cisco-APIC-Installation-ACI-Upgrade-Downgrade-Guide_chapter13.pdf#nameddest=unique_59) ログ ファイル および ACI [スイッチ](Cisco-APIC-Installation-ACI-Upgrade-Downgrade-Guide_chapter13.pdf#nameddest=unique_60) イン [ストーラのログ](Cisco-APIC-Installation-ACI-Upgrade-Downgrade-Guide_chapter13.pdf#nameddest=unique_60) ファイル を参照)。これは、アップグレードまたは、ダウングレー ドされているデバイスでまだ進行中のアクティビティがあるかどうかを理解するのに 役立ちます。
- **2.** 「トラブルシューティング」セクションで説明されているテクニカル サポート ファ イルを収集します(テクニカル サポート [ファイルの収集](Cisco-APIC-Installation-ACI-Upgrade-Downgrade-Guide_chapter13.pdf#nameddest=unique_61) を参照)。
- **3.** アップグレードまたは、ダウングレードが正常に完了しない場合は、Cisco TAC に連 絡し、作成後に TAC ケースにテクニカル サポート ファイルをアップロードします。
- Cisco APICリリース 4.2 (6o)、4.2(7l)、5.2(1g)以降にアップグレードする場合は、 リーフスイッチのフロントパネルのVLANプログラミングに明示的に使用しているVLAN カプセル化ブロックがすべて「外部(ワイヤー)。」これらの VLAN カプセル化ブロッ クが代わりに「内部」に設定されている場合、アップグレードによって前面パネルのポー ト VLAN が削除され、データパスが停止する可能性があります。
- ログ レコード オブジェクトは、いずれかの Cisco APIC のデータベースの 1 つのシャード にのみ保存されます。このため、アップグレードまたはダウングレードのために Cisco APICが再起動している間は、ログ レコードにアクセスできません。他のオブジェクトを 介して読み取ることができる他のCisco APICとは異なります。
- Cisco APIC6.0 (2) リリース以降にアップグレードするには、次の手順を実行する必要が あります。
	- 1. Cisco APIC6.0(2)以降のイメージをダウンロードし、ダウンロードしたリリースに APICクラスタをアップグレードします。この手順が完了する前に、Cisco Application Centric Infrastructure( ACI) モード スイッチ イメージを Cisco APIC にダウンロードしな いでください。6.0(2)リリースには 32 ビットと 64 ビットの両方のスイッチ イメー ジがありますが、6.0 (2) より前のリリースは 64 ビット イメージをサポートしてい ません。その結果、この時点で 64 ビット イメージをダウンロードすると、エラーや

予期しない結果が生じる可能性があります。ただし、6.0(1)リリースを除きCiscoAPIC に5.2(8)以降のリリースがある場合は、この手順の前に、それ以前の他のアップグレー ド手順と同じように 6.0(2) の前に Cisco APIC にスイッチイメージをダウンロードでき ます。

**2.** 32 ビットと 64 ビットの両方のCisco ACIモード スイッチ イメージをCisco APIC にダ ウンロードします。一つのイメージしかダウンロードしない場合、アップグレード中 にエラーが生じることがあります。

6.0(3)リリース以降、スイッチはスタティックマッピングに基づくのではなく、スイッ チの使用可能なメモリに基づいてCiscoAPICからインストールするイメージを決定し ます。スイッチの使用可能なメモリが24GB以下の場合、スイッチは32ビットイメー ジをインストールします。スイッチの使用可能なメモリが 32 GB 以上の場合、スイッ チを最初に 32 ビット イメージにアップグレードしてから、再度 64 ビット イメージ にアップグレードできます。この場合、アップグレードプロセス中に2回のリブート が発生します。

**3.** メンテナンスグループを作成し、通常どおりアップグレード手順をトリガーします。 Cisco APICは、アップグレード プロセス中に適切なイメージをそれぞれのスイッチに 自動的に展開します。

翻訳について

このドキュメントは、米国シスコ発行ドキュメントの参考和訳です。リンク情報につきましては 、日本語版掲載時点で、英語版にアップデートがあり、リンク先のページが移動/変更されている 場合がありますことをご了承ください。あくまでも参考和訳となりますので、正式な内容につい ては米国サイトのドキュメントを参照ください。